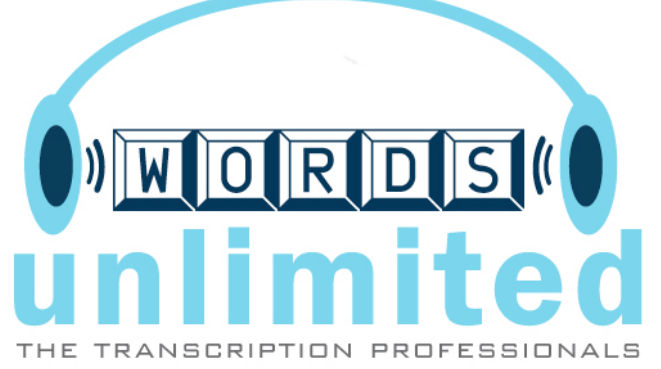

## **Phone-In Dictation Menu System**

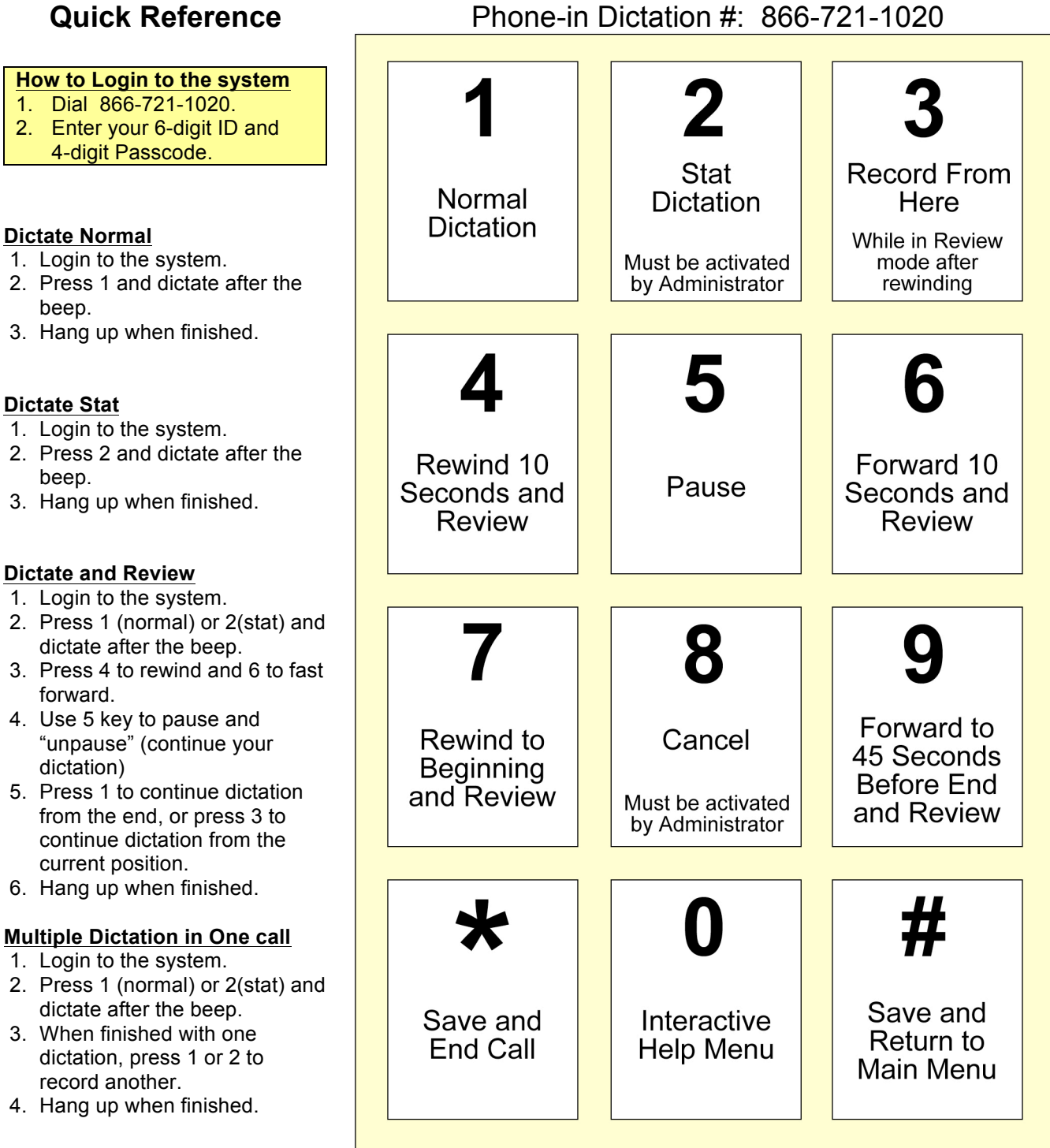

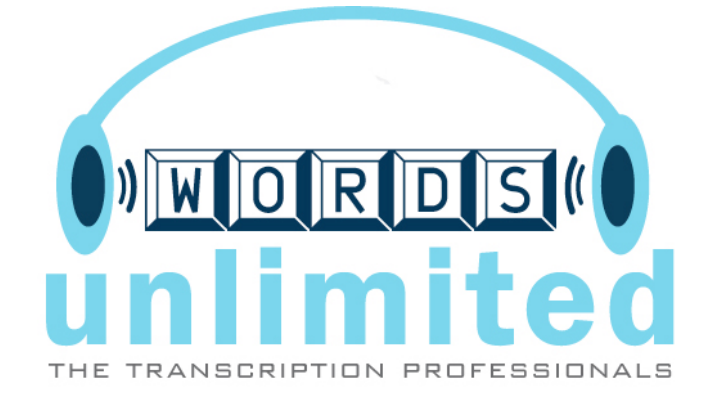

## **Notes:**

- Press **0** for Interactive Help. While in Interactive Help, press any key at any time.
- Stat Dictation and Cancel features must be enabled by your Administrator.<br>• Confirmation Numbers can be disabled by your Administrator.
- Confirmation Numbers can be disabled by your Administrator.